## **Windows Juniper Network Connect**

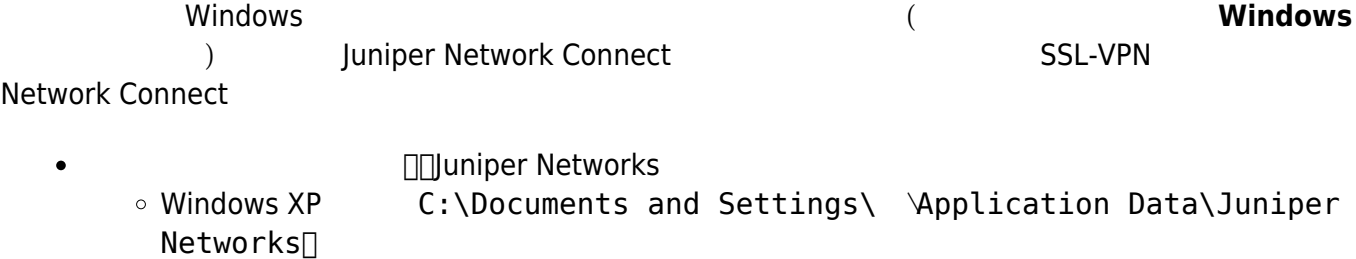

© Windows 7 C:\Users\ \AppData\Roaming\Juniper Networks

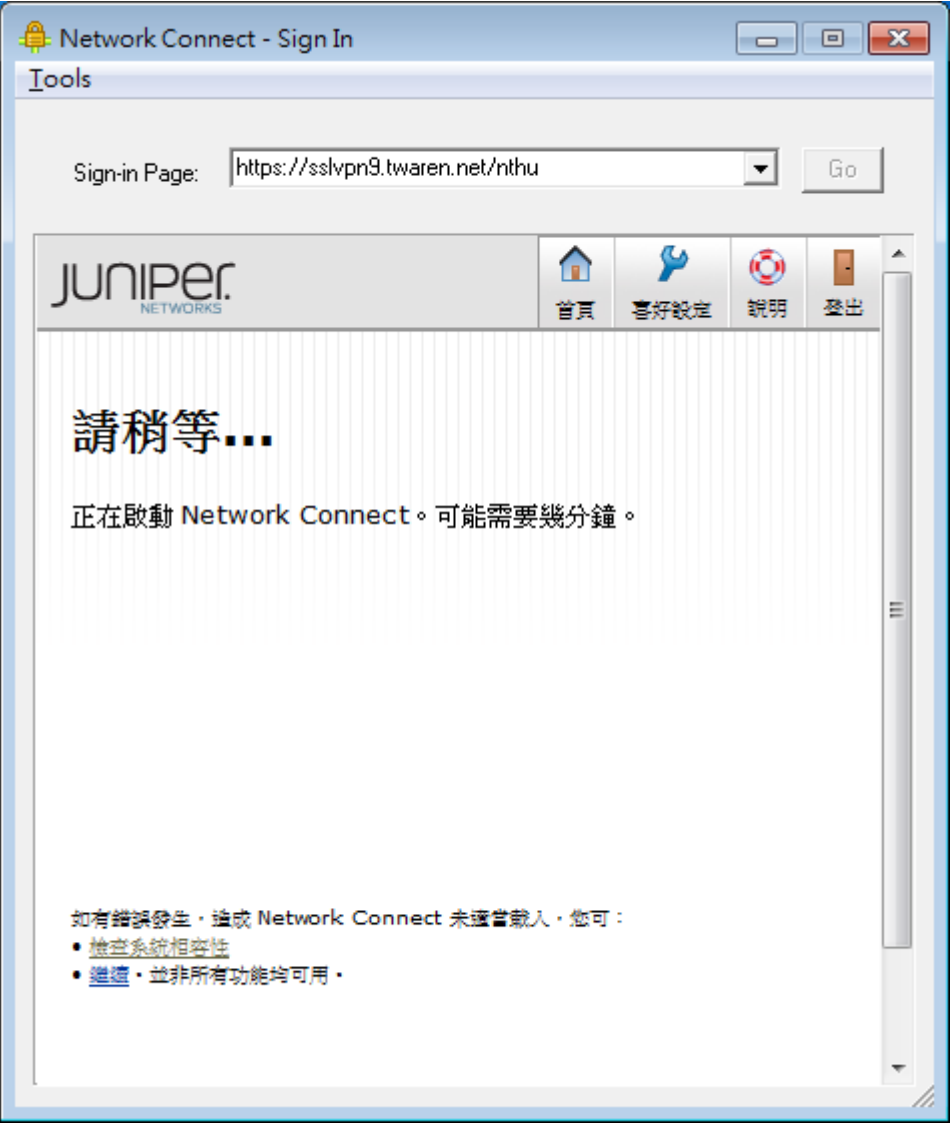

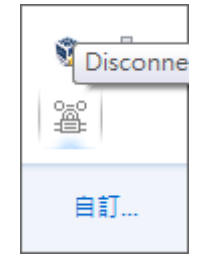

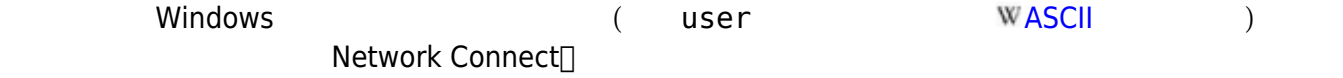

- [How to create and configure user accounts in Windows XP](http://support.microsoft.com/kb/279783)
- [To add a new user to the computer](http://www.microsoft.com/resources/documentation/windows/xp/all/proddocs/en-us/usercpl_add_user.mspx?mfr=true)

From: <https://net.nthu.edu.tw/netsys/>-

Permanent link: **[https://net.nthu.edu.tw/netsys/faq:juniper\\_sslvpn\\_cannot\\_launch](https://net.nthu.edu.tw/netsys/faq:juniper_sslvpn_cannot_launch)**

Last update: **2012/02/22 07:52**

 $\pmb{\times}$